# **IMPORT TUTORIAL VON LOGGING DATA'S**

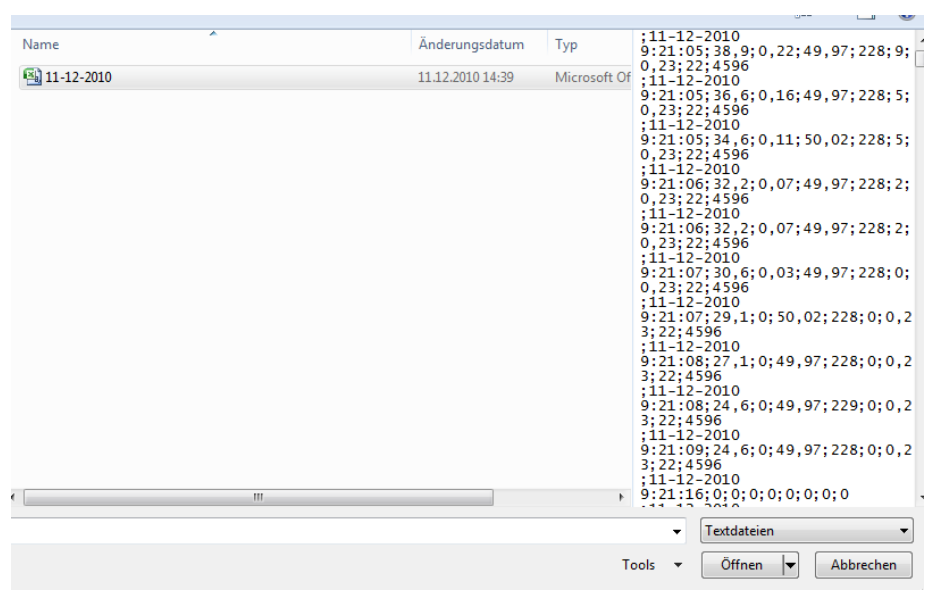

## 1.) Auswählen der Datendatei

Entsprechende Daten werden im Fenster ausgewählt -> Weiter mit "Öffnen"

2,) Textkonvertierung mittels Daten-Assistent Schritt 1.

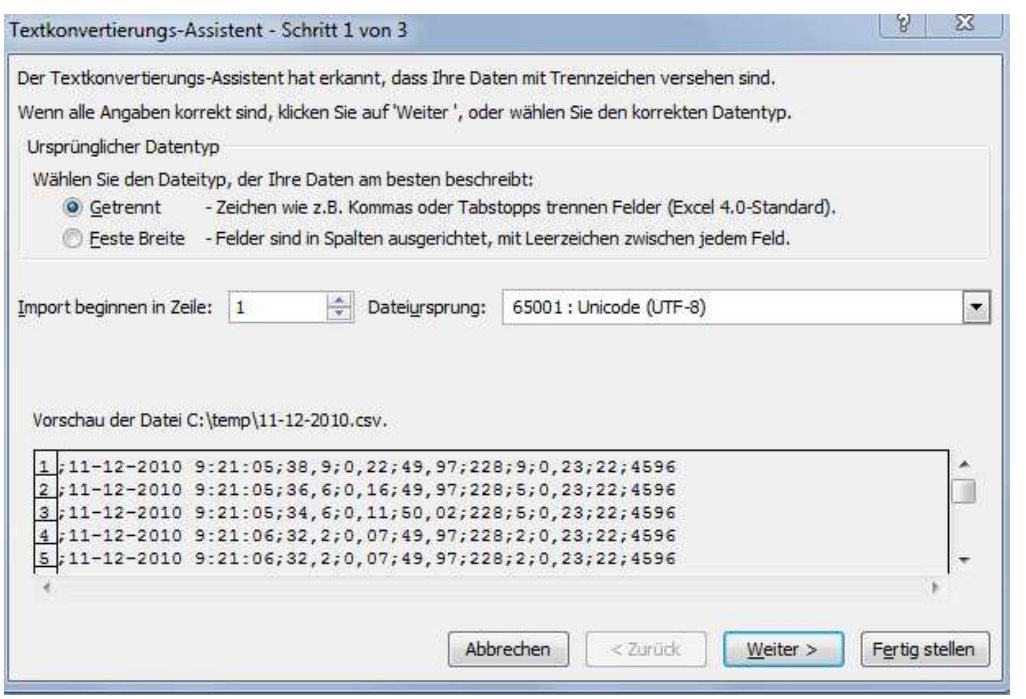

Hier belassen wir alles Optionen wie sie sind und drücken "Weiter"

#### *3,) Textkonvertierung mittels Daten –Assistent Schritt 2.*

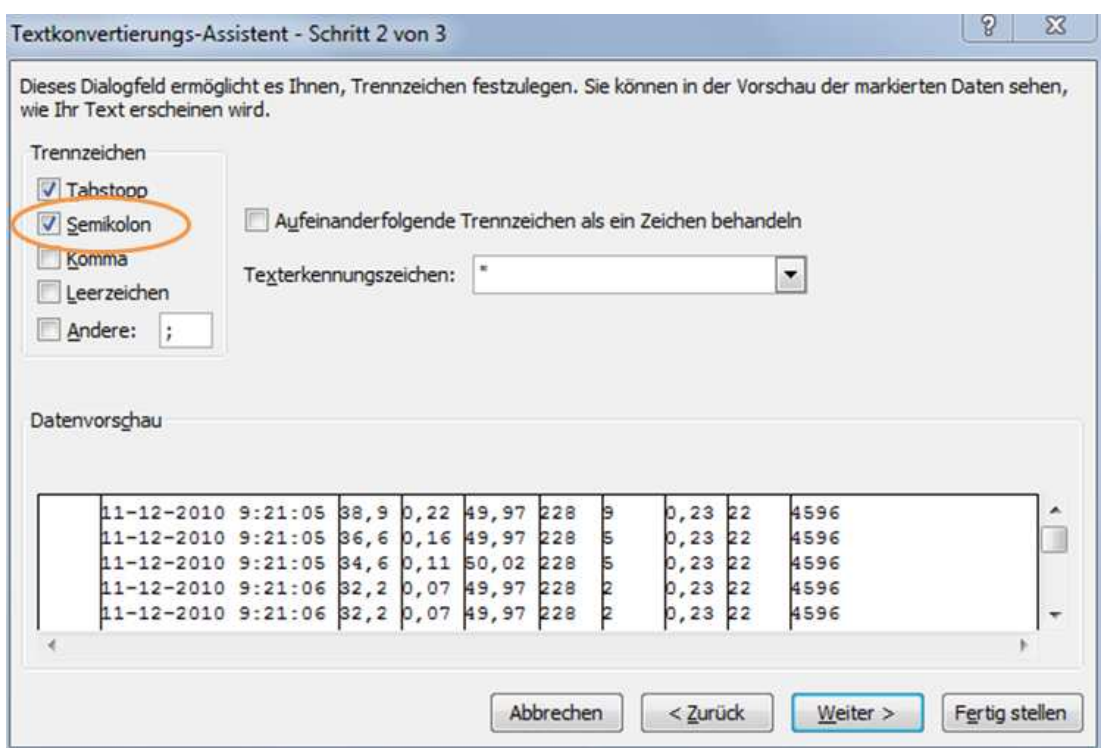

#### **Wichtig : Nun den Hacken beim Semikolon setzen und auf weiter drücken.**

#### *4.) Textkonvertierung mittels Daten –Assistent Schritt 3.*

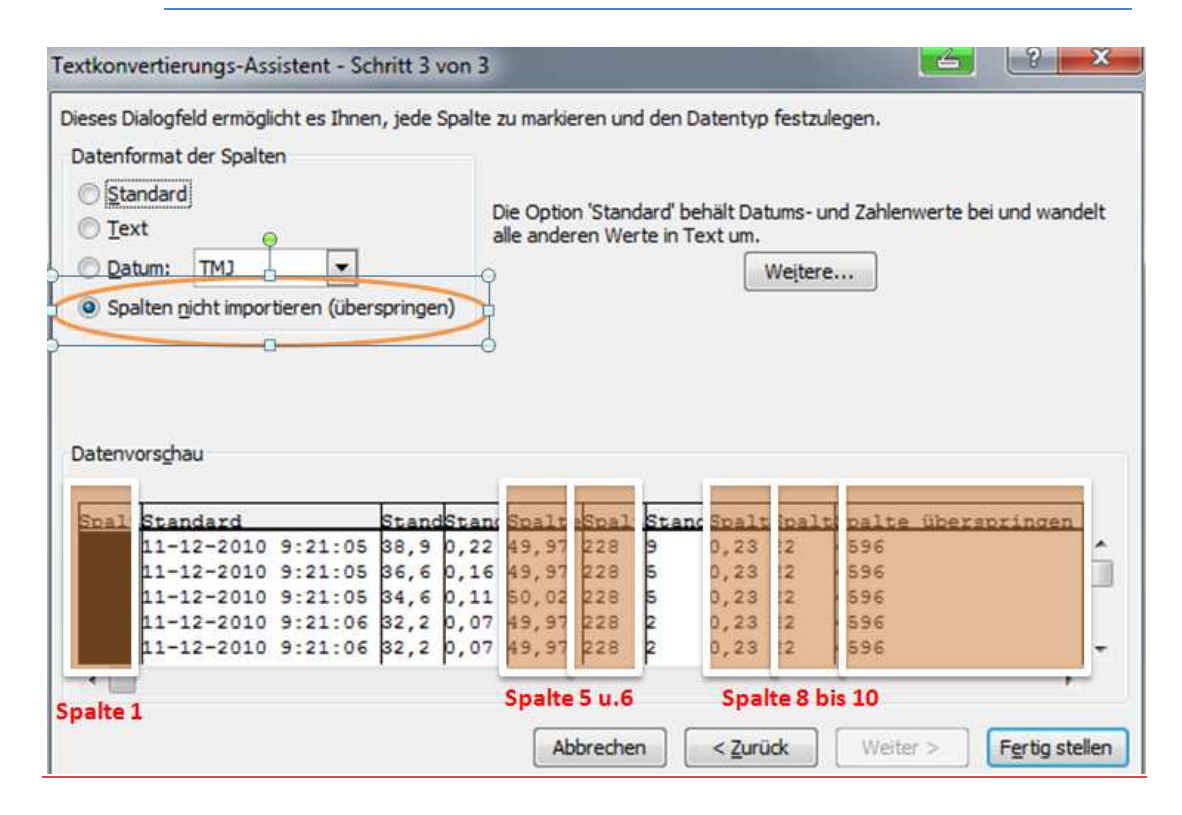

Jetzt wählt man z.B. die "Spalten nicht importieren" Wie o.g. werden Spalte 1-5-6-8-9-10 nicht importiert.

### 4.1) Textkonvertierung mittels Daten-Assistent Schritt 3. und letzter Schritt

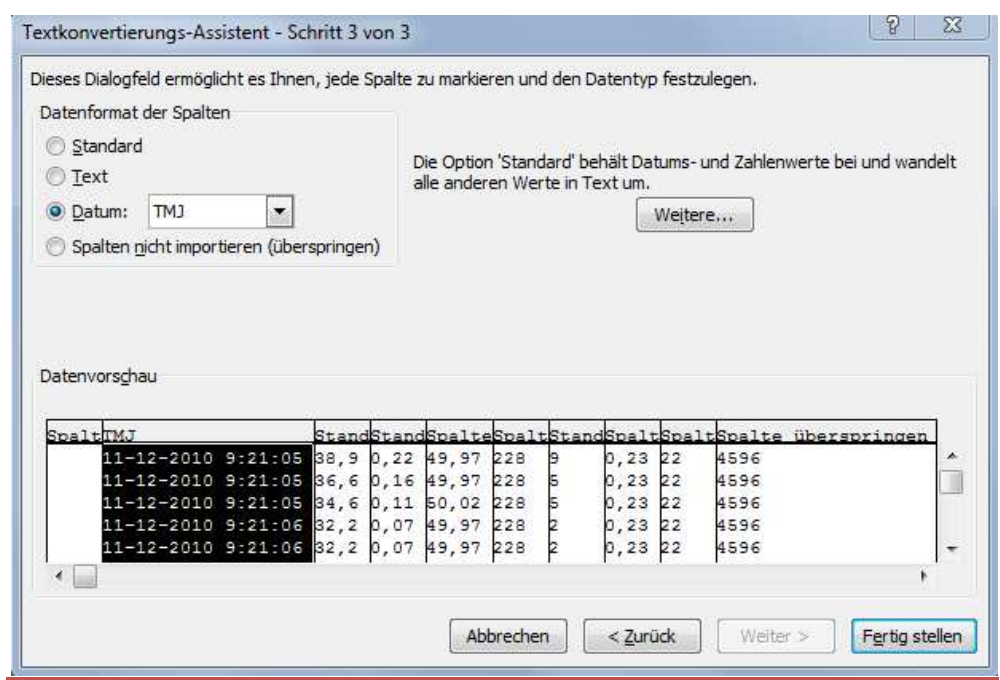

Für Spalte 2 wählt man das entsprechende Datum Format, wie das vorgezeigte Bild aufzeigt und drückt dann auf Fertig stellen.

## **GESCHAFFT!!!**

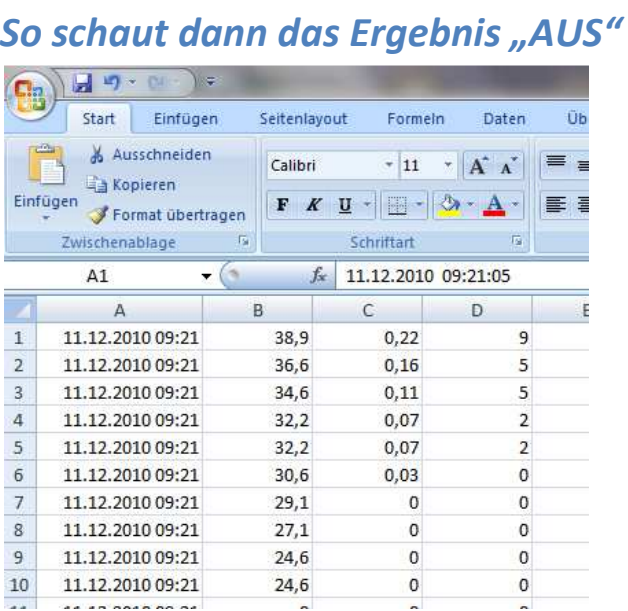

Eventuell schreibe ich noch ein Makro, dass dann auch die Kanalnamen mit angezeigt werden.

**Gruß Kai**